Batch 主配方中首添加的输入输出物料或参数等无法删除,找不到删除位置,如下图所示:

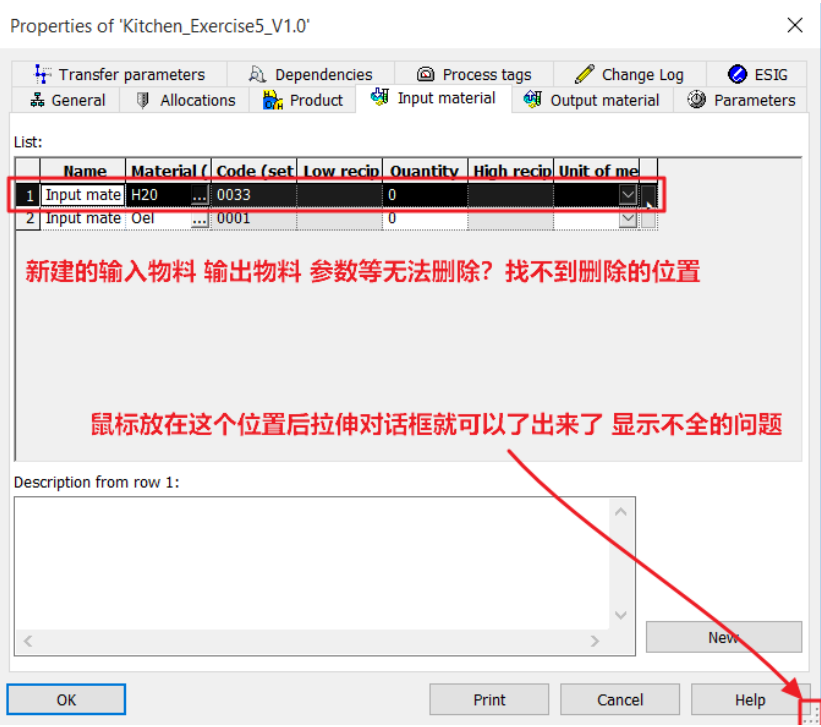

因为此对话框因为系统设置原因显示不全导致的,鼠标放在右下角的位置拉长后即可看到删除按钮,如下 图所示:

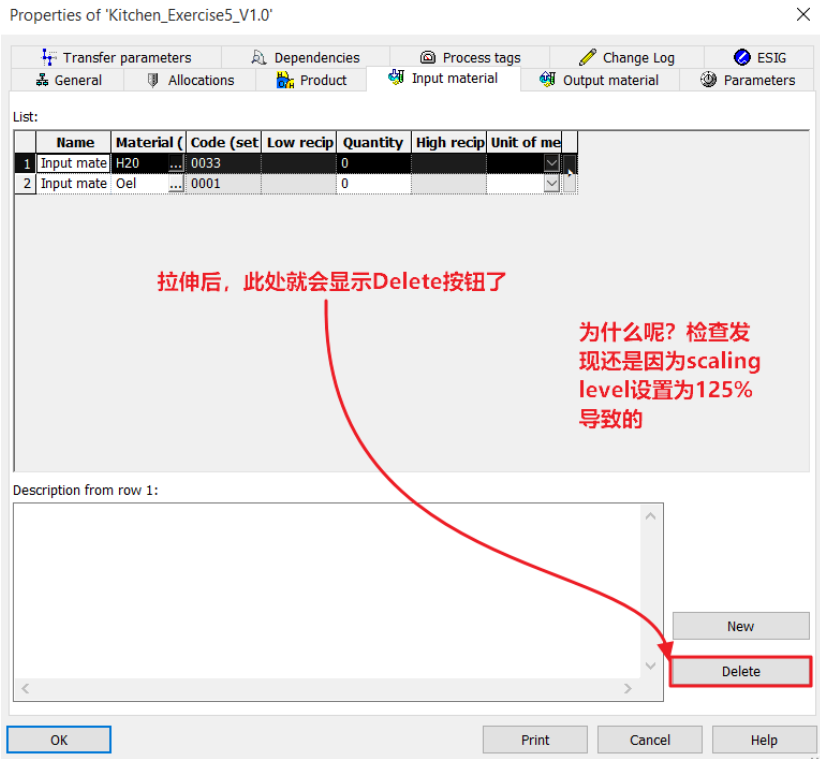

如何在不拉伸的情况下正常显示呢?系统设置中 scaling level 的原因导致显示不全,修改为 100%之后即可。

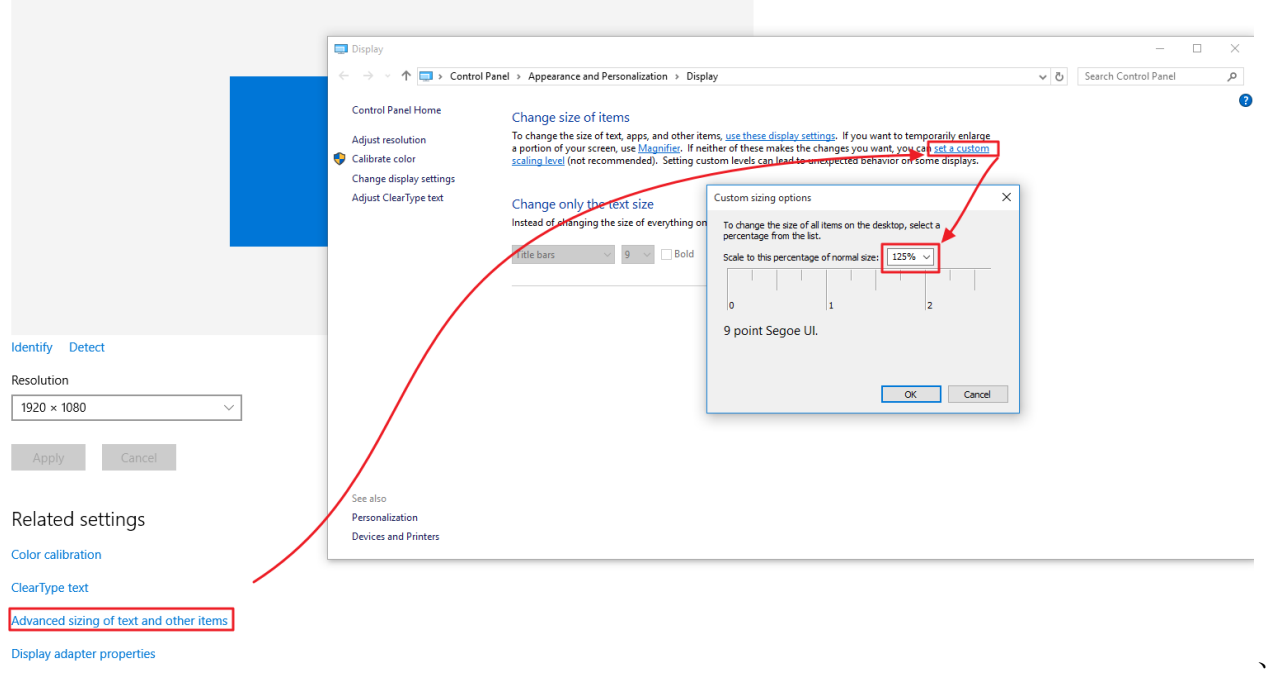

设置此处重新登录后,再次打开参数窗口,可以正常显示删除按钮了:

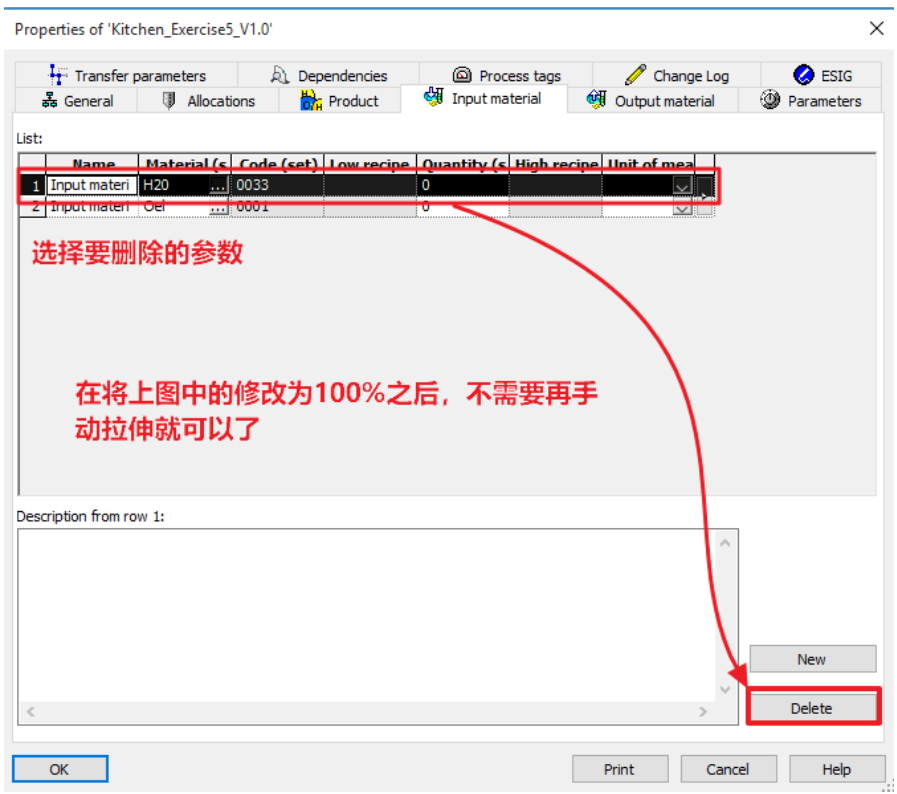

为什么有时候虚拟机重启之后,又自动变为 scaling level 又自动变为 125%了呢?

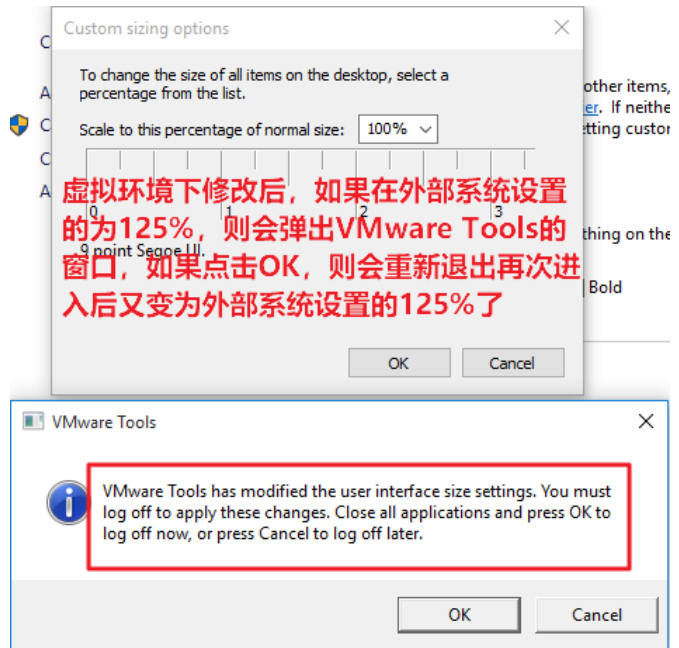

如果外部就是设置为125%,如何避免反复提示,不小点错又回去呢?在虚拟机设置中取消自动调整即可。 如下图所示:

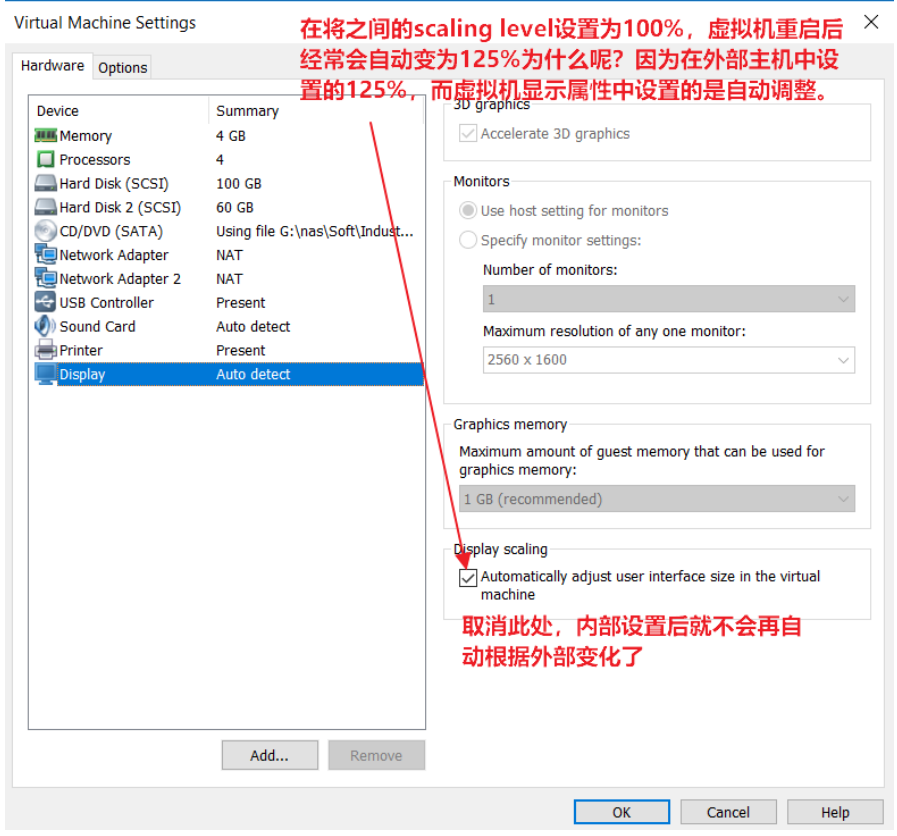